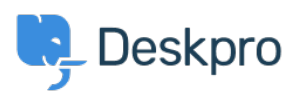

База знания > Deskpro Legacy > Removing 'Change Password' from the User Profile

## Removing 'Change Password' from the User Profile

Lauren Cumming - 2023-08-31 - Коментари (0) - Deskpro Legacy

Default

You are browsing the Legacy version of this article. For the current version, see: How do I remove the ability for users to change their password?

## Question

The user portal offers users the ability to change their password- since we are syncing with AD, is there a way to disable that?

## **Answer**

You can remove this from the 'Your Account' section by going to Admin > User Interface > Portal > Templates > user/profiel.hmtl and erasing the following code:

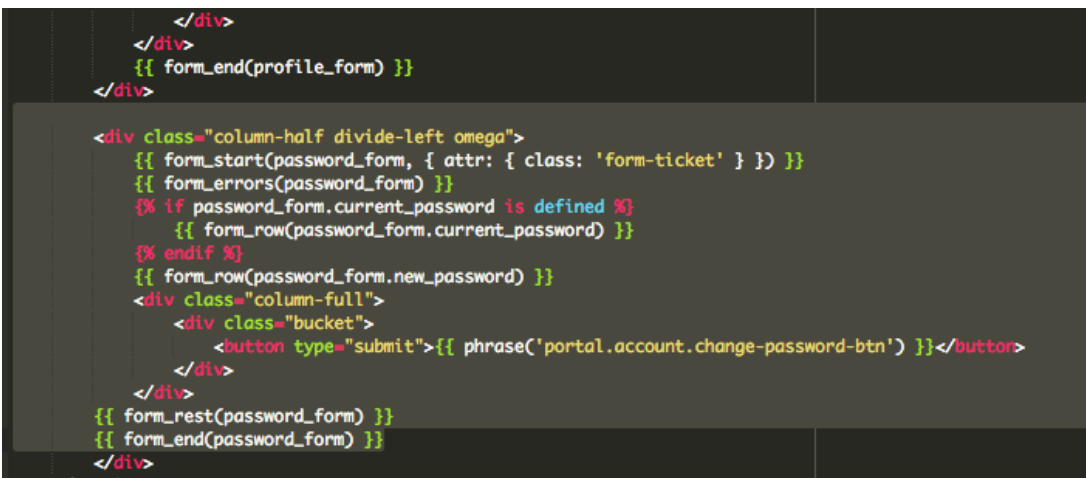